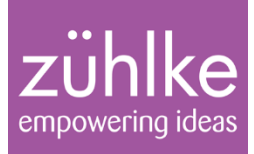

# Full-On TDD of Embedded Software

#### 1:30pm, Monday 2 July 2012, BCS SPA conference

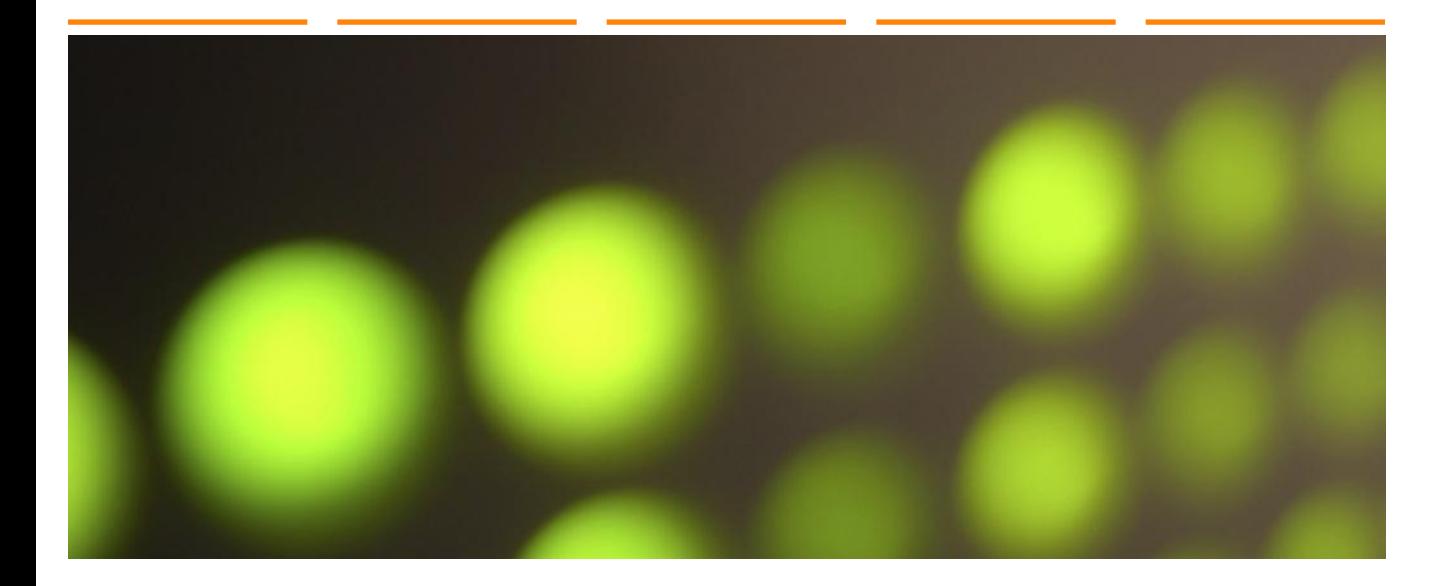

2. July 2012 Slide 1 of 47

Immo Hüneke

© Zühlke 2012

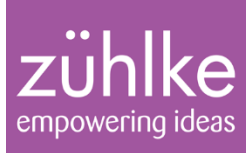

# Test Driven Development – a quick refresher

**Full-On TDD of Embedded Software** 2. July 2012 Slide 2 of 47

Immo Hüneke

© Zühlke 2012

## Origins of TDD

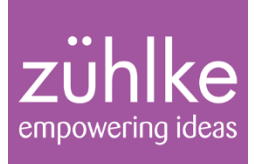

Kent Beck, who is credited with having developed or "rediscovered" the technique, stated in 2003 that TDD encourages simple designs and inspires confidence.

A 2005 study found that using TDD meant writing more tests and, in turn, programmers who wrote more tests tended to be more productive.

## TDD is a Good Fit for Embedded Software

## empowering ideas

#### Leads to a sound software architecture

- Good hardware abstraction
- **Fully tested software components deployed**
- No defects, few surprises

## The TDD cycle

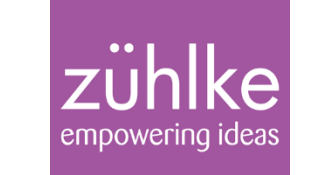

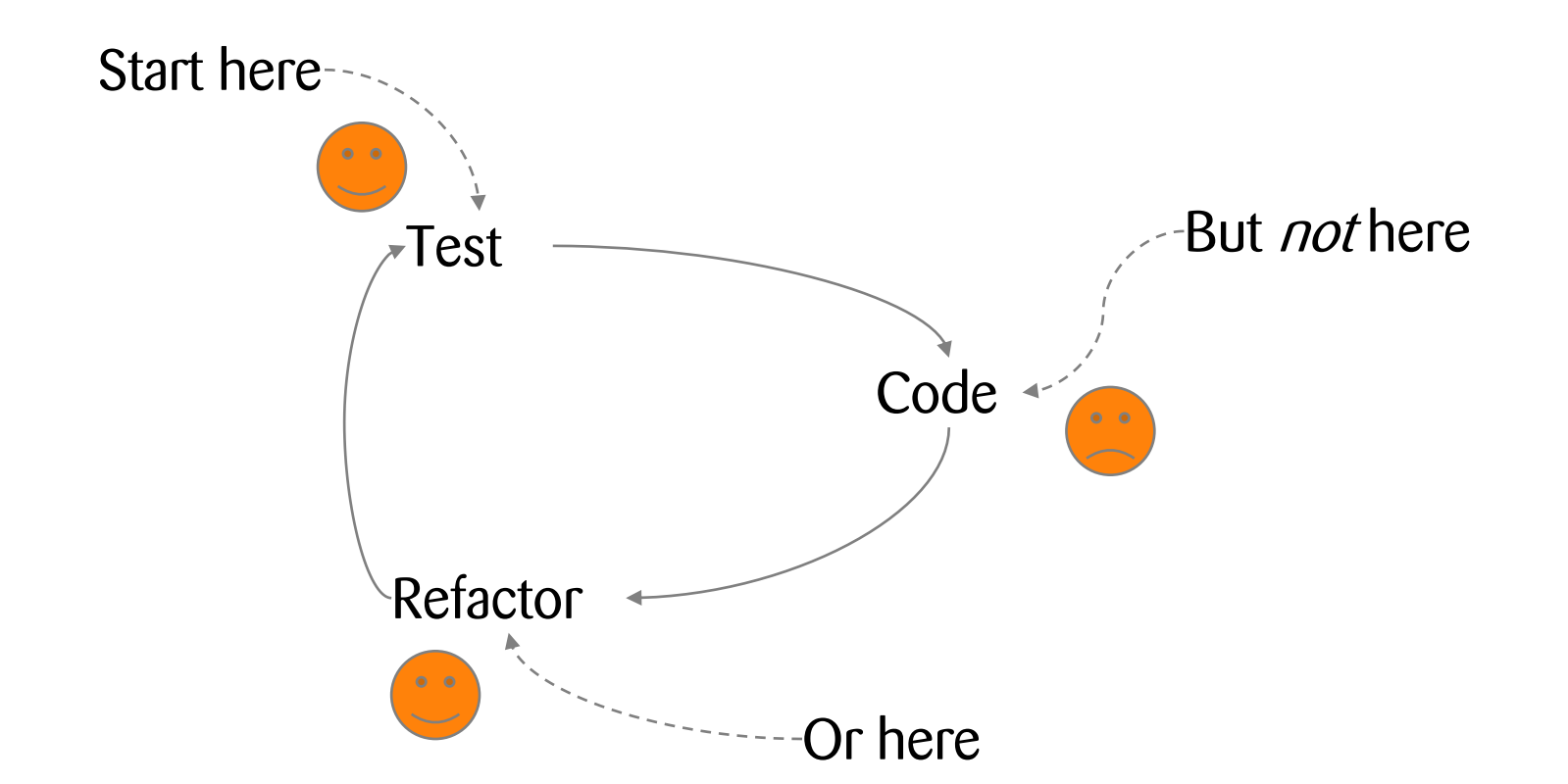

Rule: Only change the code base as a response to a failing test

## TDD Rule

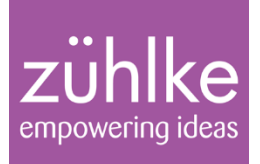

#### **Only**

- add new code
- **or enhance existing code**
- in response to a failing test

## The TDD cycle in detail

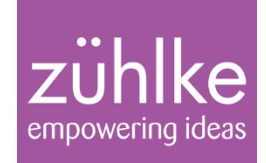

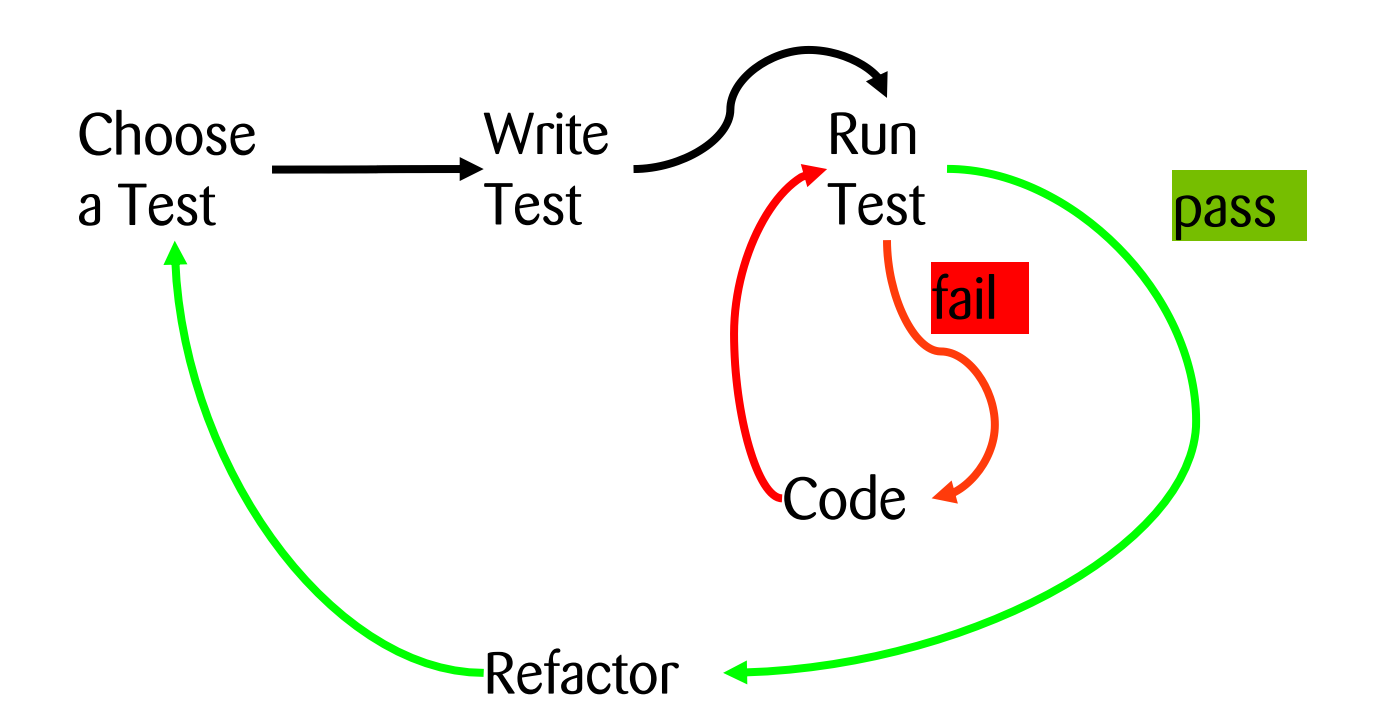

#### Failure could be compilation, link or programmatic failure

## TDD Rule

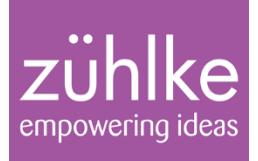

- 1. Code a failing test
- 2. Announce boldly *why* it will fail
- 3. See it fail
- 4. Do the *simplest thing* to make it pass
- 5. (and keep *all* the others passing)
- 6. Go to 1

## The TDD cycle: when to check-in

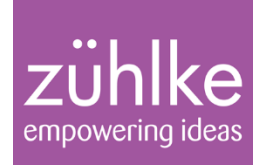

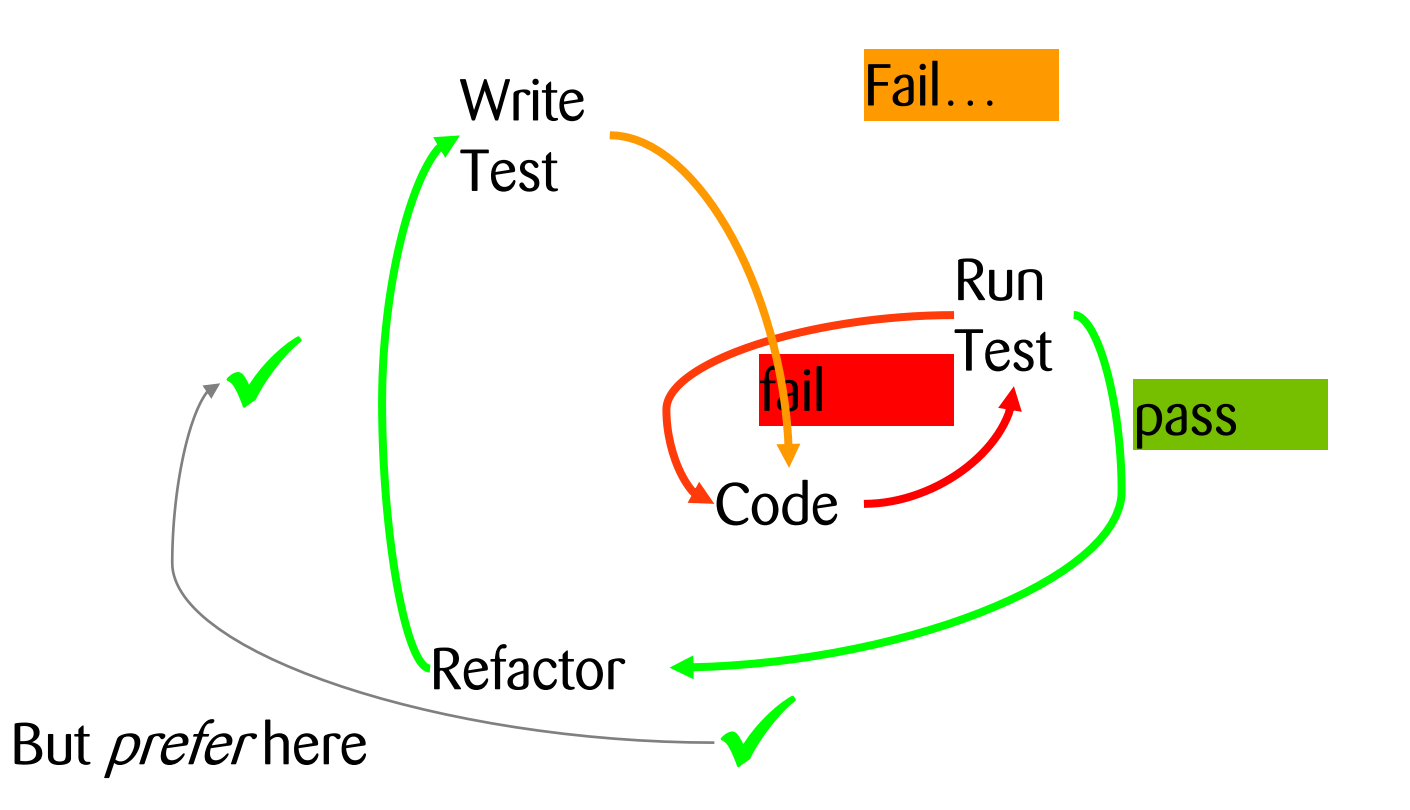

## TDD Rule

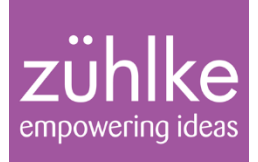

#### Check in only on a green bar

- and only when you have code you're proud of
- "When the bar is **green**, the code is clean" K. Beck

#### New functionality is added during "orange bar" time

- The time during which tests fail as expected
- Most xUnit's don't have an **orange** bar, so…
- "When the bar is **red**, we're forging ahead" K. **Braithwaite**

#### Unfortunately the unit-test tooling for  $C / C$ ++ tends not to display any coloured bars at all  $\odot$

## Available Tools

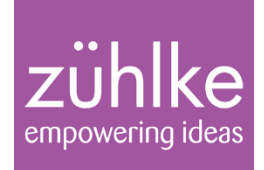

#### Commercial Tools

- Cantata++  $(C$  and  $C$ ++ $)$
- Various others, which I have not tried and can't recommend

#### Free Open Source Tools

- $\blacksquare$  Unity (C)
- $\blacksquare$  CppUnit  $(C++)$
- $\blacksquare$  CppUTest (C and C++)
- Google C++ Mocking and Testing frameworks (C++)
- Boost Test Libraries (C and  $C_{++}$  but mainly  $C_{++}$ )

## Available Tools

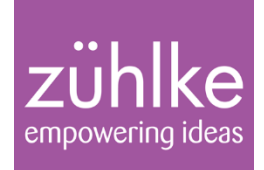

#### Commercial Tools

- Cantata++  $(C$  and  $C$ ++ $)$
- Various others, which I have not tried and can't recommend

#### Free Open Source Tools

- $\blacksquare$  Unity (C)
- $\blacksquare$  CppUnit  $(C++)$
- **CppUTest (C and C++)**
- Google C++ Mocking and Testing frameworks (C++)
- Boost Test Libraries (C and  $C_{++}$  but mainly  $C_{++}$ )

## References

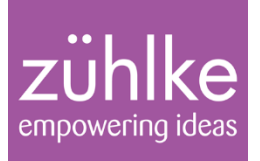

#### Wikipedia

- **F** Test-driven development
- **Example 1** List of unit testing frameworks
	- Follow download links from here

#### **Literature**

- Grenning, James: Test Driven Development for Embedded C (Pragmatic Programmers 2011)
- **g** James's web site:

<http://www.renaissancesoftware.net/>

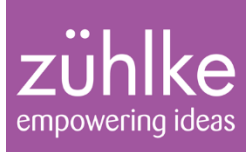

## First Example Exercise

Driving an alarm sounder

**Full-On TDD of Embedded Software** 2. July 2012 Slide 14 of 47

Immo Hüneke

© Zühlke 2012

## C Function Example

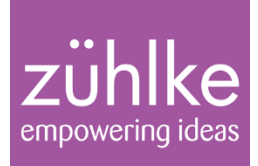

- Activate an alarm sounder
- Simple buzzer
- Two bits of a memory-mapped register
- One controls sound on/off
- The other bit controls pitch high/low
- By driving both bits, can play very simple tunes
- Want an API that program components can call to generate different ack/alarm sounds

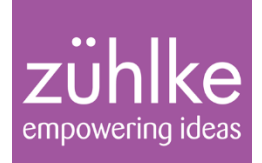

Data types:

**typedef enum{***AlarmDriver\_LOW***,**  *AlarmDriver\_HIGH***} AlarmDriver\_Pitch; typedef unsigned int AlarmDriver\_Duration;**

Operations:

**void AlarmDriver\_play(AlarmDriver\_Pitch pitch, AlarmDriver\_Duration duration); void AlarmDriver\_stop();**

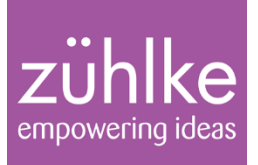

Create basic project structure from the command line (shock, horror) using ceedling

#### Run a shell on the root of your memory stick

- **> \_SETPATH.BAT**
- **> cd \work\SPA2012**
- **> ceedling new Buzzer**
- **> cd Buzzer**
- **> rake module:create[AlarmDriver]**

#### Import project into Eclipse

- New  $\rightarrow$  [Other  $\rightarrow$ ] C project  $\rightarrow$  Name: Buzzer
- Project type: empty executable; toolchain: MinGW

## Getting Started (cont.)

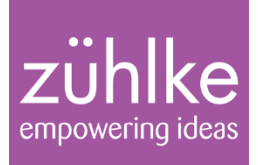

- We could install Aptana's RadRails workbench
- Simpler to just configure rake as external tool
- Run  $\rightarrow$  External Tools  $\rightarrow$  External Tools Config's
- Right-click "Program" and select "new"
- Name: TestBuzzer
- Location: \Ruby193\bin\rake.bat
- Working directory: select variable "project loc"
- Arguments: **test:all**
- Run (test compiles and runs module AlarmDriver)

#### Expected output

 $\overrightarrow{z}$   $\ddot{\text{while}}$ 

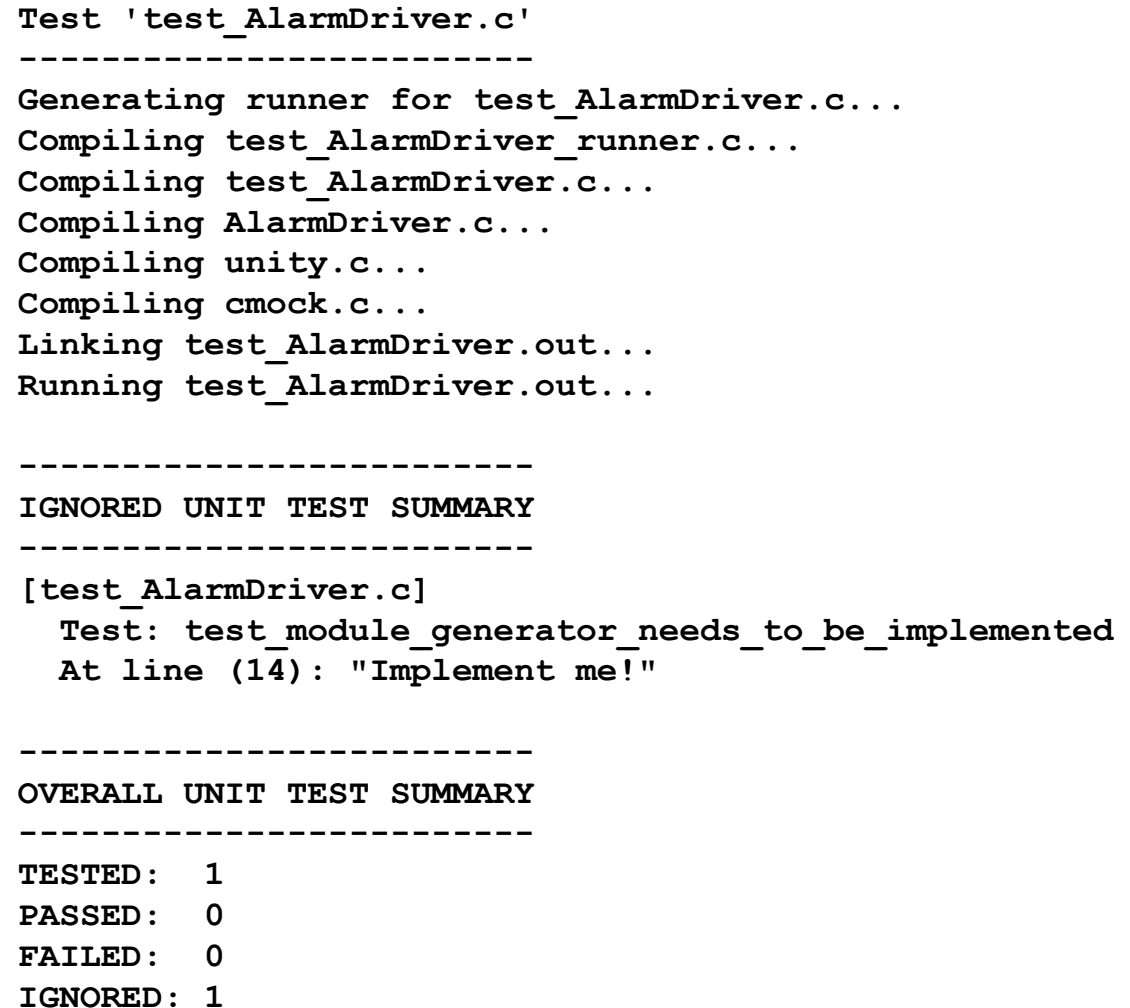

#### First Test Suite

**…**

**}**

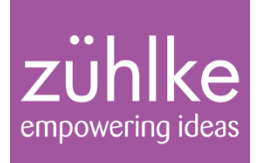

Add API definitions to AlarmDriver.h

Extend API with initialisation method **#include <stdint.h>**

```
void AlarmDriver_init(uint16_t
                          * registerAddress);
```
Create "mock hardware" in test\_AlarmDriver.c **static uint16\_t hwRegister;**

Initialise the fake hardware register **void setUp(void) { hwRegister = 0x5555;**

## First Test Suite (cont.)

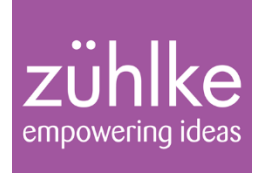

Replace generated test in test\_AlarmDriver.c **void test\_initedAlarmShouldBeOff (void) { TEST\_ASSERT(hwRegister != 0); AlarmDriver\_init(&hwRegister); TEST\_ASSERT\_EQUAL(hwRegister, 0); }**

Run the test by clicking "External Tool" icon What happens and why?

## First Test Suite (cont.)

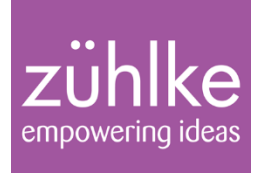

Replace generated test in test\_AlarmDriver.c **void test\_initedAlarmShouldBeOff (void) { TEST\_ASSERT(hwRegister != 0); AlarmDriver\_init(&hwRegister); TEST\_ASSERT\_EQUAL(hwRegister, 0); }**

Run the test by clicking "External Tool" icon

What happens and why?

Now add an implementation to pass this test

Refactor (how?) and check in on green

## Suggested Test List

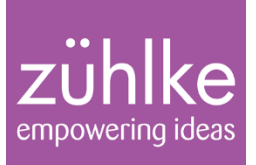

- Check correct register value written for on/low pitch
- Check correct register value written for stop
- Check correct register value written for on/high pitch
- Check buzzer stops after the requested time
- You will need a mock clock interrupt for this
- Check safe behaviour if not initialised

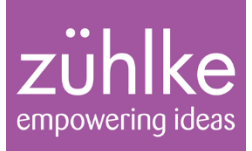

# Second Example Exercise

Reading a Temperature Sensor

**Full-On TDD of Embedded Software** 2. July 2012 Slide 24 of 47

Immo Hüneke

© Zühlke 2012

## C++ Function Example

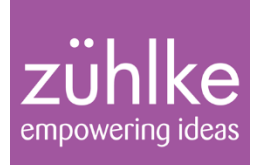

- Read a temperature sensor
- Temperature is proportional to duty cycle
- See <http://www.smartec.nl/pdf/DSSMT16030.PDF>
- Frequency 1-4 KHz
- Duty cycle =  $0.320 + 0.00470$ <sup>\*</sup>t (t=degrees C)
- Range -65 to +160C (accurate -45 to +130C)

#### Temperature Sensor Response Curve

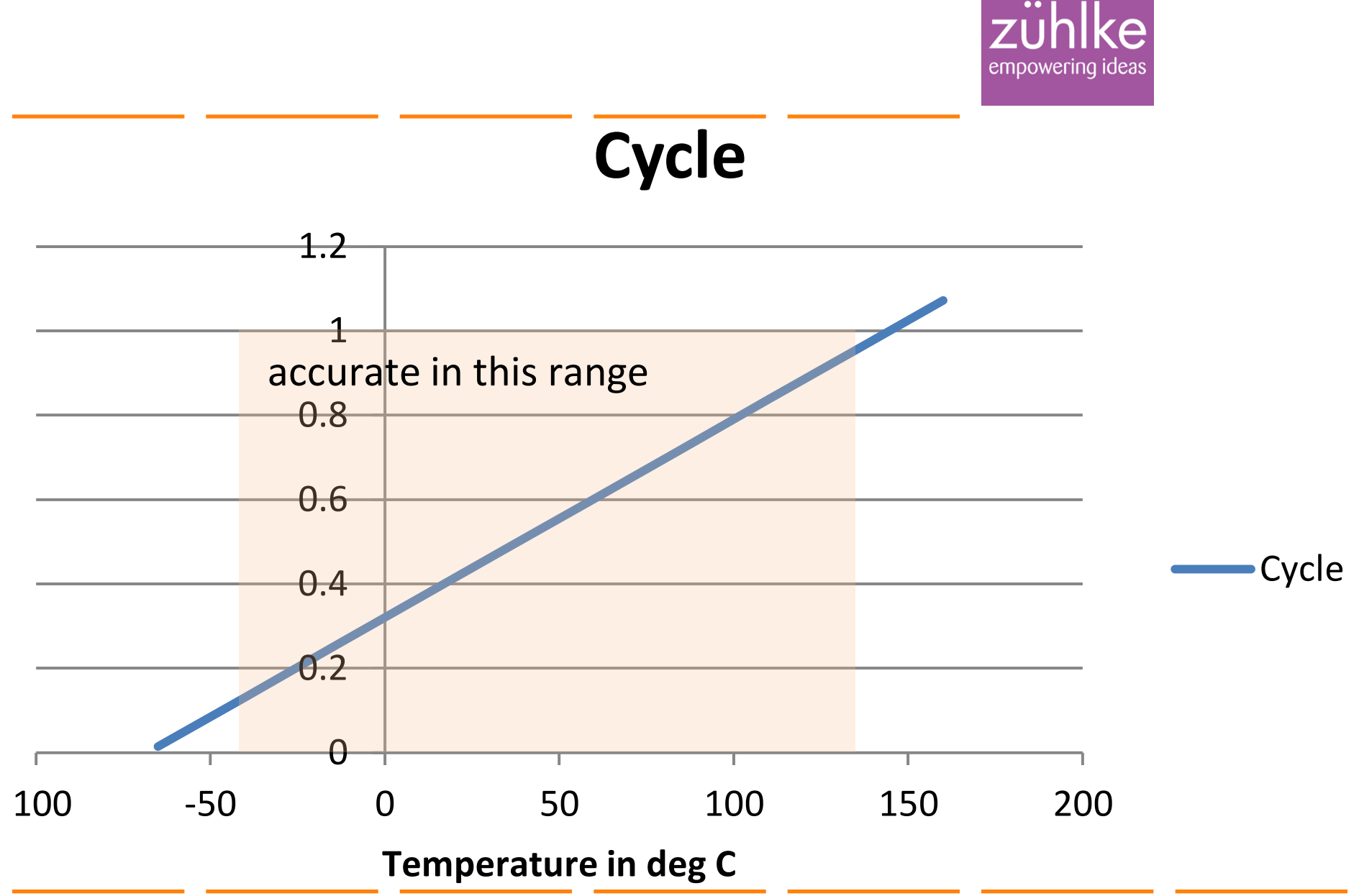

## Reading the sensor

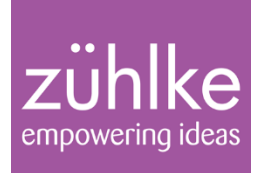

- Need to detect ratio of time at +5V to total waveform period
- Could feed into big capacitor & read analog
- Need A-to-D conversion
- Could sample several times per ms and average
- Long time to converge
- Beat effects
- Could sample hundreds of times per ms
- Blocks CPU for significant amount of time
- Could generate an interrupt on both rising and falling edge
- Simple circuitry: one latch to generate interrupt, one to read value
- Use system clock to determine time elapsed

## Suggested API (low level)

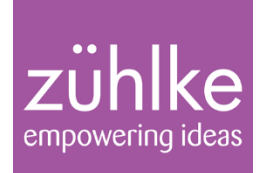

Data Types:

- **class TempSensorHwIface;**
- **class TempSensorHwIface::Handler; // abstr**
- **class MicroSecClock;**

Operations (not including constructors etc):

- **void TempSensorHwIface::registerHandler( TempSensorHwIface::Handler \* handler);**
- **void TempSensorHwIface::interrupt();**
- **bool TempSensorHwIface::isDutyCycleHigh();**
- **void MicroSecClock::reset();**
- **long MicroSecClock::elapsedTime();**

## Suggested API (high level)

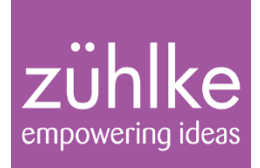

Data Types:

**class TemperatureSensor;**

Operations (not including constructors etc):

- **void TemperatureSensor::reset();**
- **void TemperatureSensor::update();//callbck**
- **bool TemperatureSensor::valid();**
- **float TemperatureSensor::degCelsius();**

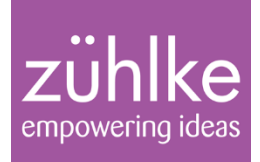

#### New C++ project

- Name: TemperatureSensorTest
- Type: Executable / Hello World C++ Project
- Toolchain: MinGW GCC

#### Advanced Settings button [All Configurations]

- CppUTest
	- Add C++ include path E:\CppUTest\include
	- Add library CppUTest & search path E:\CppUTest\lib
- Add error parsers for GNU Make and Linker

## Build and run just for fun

empowering

- Click in source of "main"
- Select "debug" from the build configurations (little hammer icon)
- Verify that build completes OK
- Once built, select project at the left and run it
- Verify that "Hello World" message appears in console

#### Convert to a test project

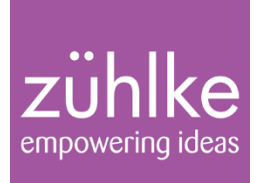

Full source code of TemperatureSensorTest.cpp:

**#include "CppUTest/CommandLineTestRunner.h"**

**int main(int argc, char\*\* argv) { return CommandLineTestRunner::RunAllTests(argc, argv);** }

## Check that test harness runs

empowering

Build and run it again

Output should look like this:

```
OK (0 tests, 0 ran, 0 checks, 0 
ignored, 0 filtered out, 0 ms)
```
You are now ready to start adding test cases

Test cases go in this project, production code in another project called TemperatureSensor

## Create the production project

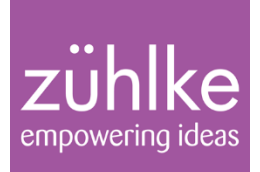

- Create an empty static library C++ project
- Name: TemperatureSensor
- Toolchain: MinGW GCC
- Create folder src, add it as a source folder and tell Eclipse to ignore the default source folder
- Create an interface in src folder
- New C++ class: TemperatureSensor
- Namespace: TemperatureSensor
- Unit test: TemperatureSensorTest.cpp
- Move the test source file to the test project

## Create production project (cont.)

# empowering

#### Build the new project (all configurations)

#### Add the new project to test project build path

#### **• Properties**  $\rightarrow$  **C/C++ General**  $\rightarrow$  **Paths and Symbols**

- All Configurations  $\rightarrow$  Includes  $\rightarrow$  Add  $\rightarrow$  Workspace  $\rightarrow$ /TemperatureSensor/src
- All Configurations  $\rightarrow$  Libraries  $\rightarrow$  Add  $\rightarrow$  TemperatureSensor
- Debug  $\rightarrow$  Library Paths  $\rightarrow$  Add  $\rightarrow$  Workspace  $\rightarrow$ /TemperatureSensor/Debug

#### – Release  $\rightarrow$  Library Paths  $\rightarrow$  Add  $\rightarrow$  Workspace  $\rightarrow$ /TemperatureSensor/Release

#### First test case

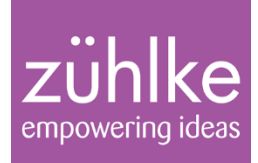

#### Write a test that calls the interface (see next)

- Will it compile?
- $\blacksquare$  Will it link?
- Will it run?
- Will it pass?

## TemperatureSensorTest.cpp

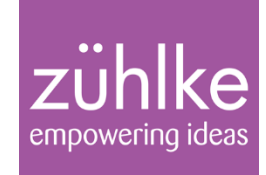

```
#include "CppUTest/TestHarness.h"
#include "TemperatureSensor.h"
namespace TemperatureSensor {
   TEST_GROUP(TemperatureSensorTestGroup) {
     void setup() {}
     void teardown() {}
   };
   TEST(TemperatureSensorTestGroup, \
       TemperatureIsNotValidUntilReset) {
     CHECK_EQUAL(false, sensor->valid());
     sensor->reset();
     CHECK_EQUAL(true, sensor->valid());
 }
     } /* namespace TemperatureSensor */
```
## Getting the test to compile

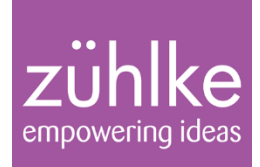

Create a pointer to an instance of sensor:

```
namespace TemperatureSensor {
TemperatureSensor * sensor;
```
Add missing methods to class declaration:

```
…
   virtual ~TemperatureSensor();
   void reset();
   bool valid();
//float degCelsius();
};
```
**…**

**…**

## Getting the test to link

# empowering

#### Implement the missing methods

- Place insert cursor where the methods should go
- Right-click method in header file
- Choose Source  $\rightarrow$  Implement Method

```
• Fill in method bodies (minimal implementation)
 static bool isValid = false;
 void TemperatureSensor::reset() {
    isValid = true;
 }
 bool TemperatureSensor::valid() {
    return isValid;
```
**}**

## Getting the test to run

ke empowering ideas

Does the test run?

Why would you not expect it to?

Why is your expectation confounded?

#### **Exercises**

#### Add tests to measure the temperature

- Sketch out a test list to give yourself a backlog
- You will need a mock hardware clock and sensor reading (see next slide)
- These have been developed for you to save time: copy from ModelAnswers folder, study and use
- Modify requirements: allow temperature reading to settle before reporting "valid"
- How long for?

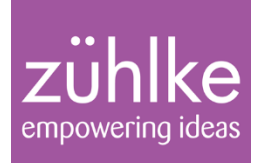

#### A stub

- Implements an protocol
- Returns sensible values
	- Hard coded
- Simulates expensive or hard to obtain objects
	- Data sources
	- Proxies for remote systems
	- Non-deterministic objects, especially time-based ones
- A Mock is a stub, and more
- $\blacksquare$  Mocks have *expectations*
- Will *fail the test* if not used as specified
- Play roles in collaborations

### Mock Test Scenarios

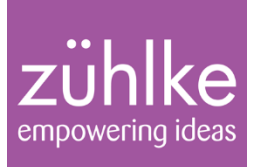

#### •Mocked tests are executable CRC scripts

- The "unit" collaborates with other roles to fulfil its responsibilities
- Collaborators will complain if they are misused

#### Mock Roles

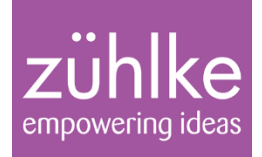

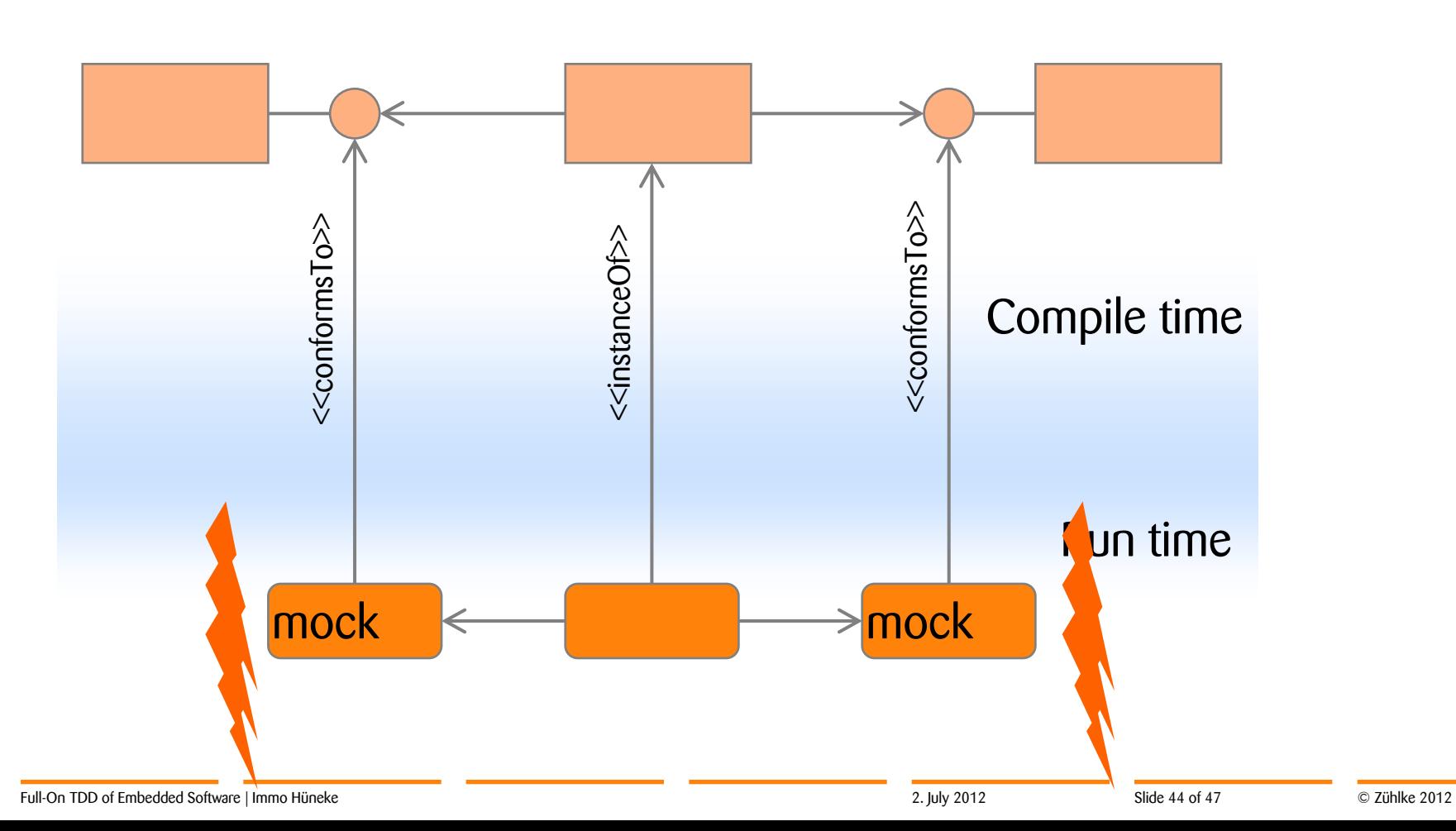

## Technique Notes

# empowering

#### Use Mocks to capture design ideas

- Speculative implementation of interfaces
- Explore collaborations without creating a class first

#### Use Mocks to enhance design

- Capture CRC thinking
- Pass in a mock
	- Data source
	- Strategy object
	- State object
	- Other collaborators: dependency injection

#### But *don't* Mock away the whole world

A unit test has only one object that isn't a mock"

## Mock implementation of hardware

empowering

Create an interface and test implementation in the production project

- New C++ class: TempSensorHwIface
- Namespace: TemperatureSensor
- Fill in low-level API details (see earlier slide)
- Create a derived mock temperature sensor hardware interface in the test project
- Unit test: MockTempSensorHwIfaceTest.cpp
	- It can be useful to unit-test mocks!

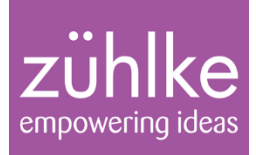

## Retrospective

What did we learn?

**Full-On TDD of Embedded Software** 2. July 2012 Slide 47 of 47

Immo Hüneke

© Zühlke 2012